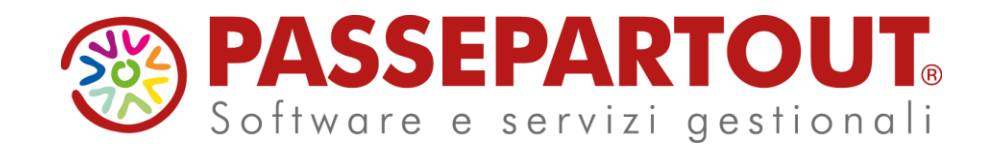

#### Gabriella Troisi

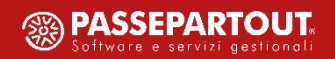

I commercialisti potranno meglio visionare e controllare le attività svolte dai propri collaboratori di studio.

Ogni collaboratore riporta nella propria agenda giornaliera le varie attività svolte per i clienti dello studio.

Se tali attività derivano da operazioni effettuate nel gestionale, possono essere riportate in automatico nell'agenda con l'indicazione del tempo trascorso per svolgerla.

Associando un costo orario ad ogni collaboratore dello studio il commercialista può analizzare i costi direttamente imputabili ai singoli clienti.

Inoltre, tali costi possono essere riportati nelle funzioni che generano in automatico notule/parcelle per i diversi clienti.

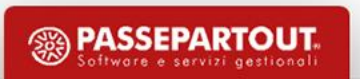

La rilevazione della attività svolte può avvenire in maniera:

■ manuale è l'operatore ad indicare in agenda quali attività ha svolto, per quanto tempo e per quale cliente dello studio;

▪ automatica è l'applicazione a rilevare quali attività vengono svolte (sulla base delle funzioni usate dall'operatore) per quanto tempo e per quale cliente dello studio (azienda su cui l'operatore ha lavorato);

**E** mista la rilevazione è in parte manuale ed in parte automatica.

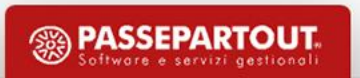

#### **CONFIGURAZIONE**

Nell'azienda studio viene attivato il controllo di gestione. Anche in un secondo momento:

- si definisce la modalità di analisi dei costi non direttamente imputabili (struttura, spalmabile, indiretti);
- si collegano le voci di menù alle attività per recuperare in automatico i tempi del lavoro svolto in Passcom dai collaboratori ed assegnare i relativi costi ai clienti.

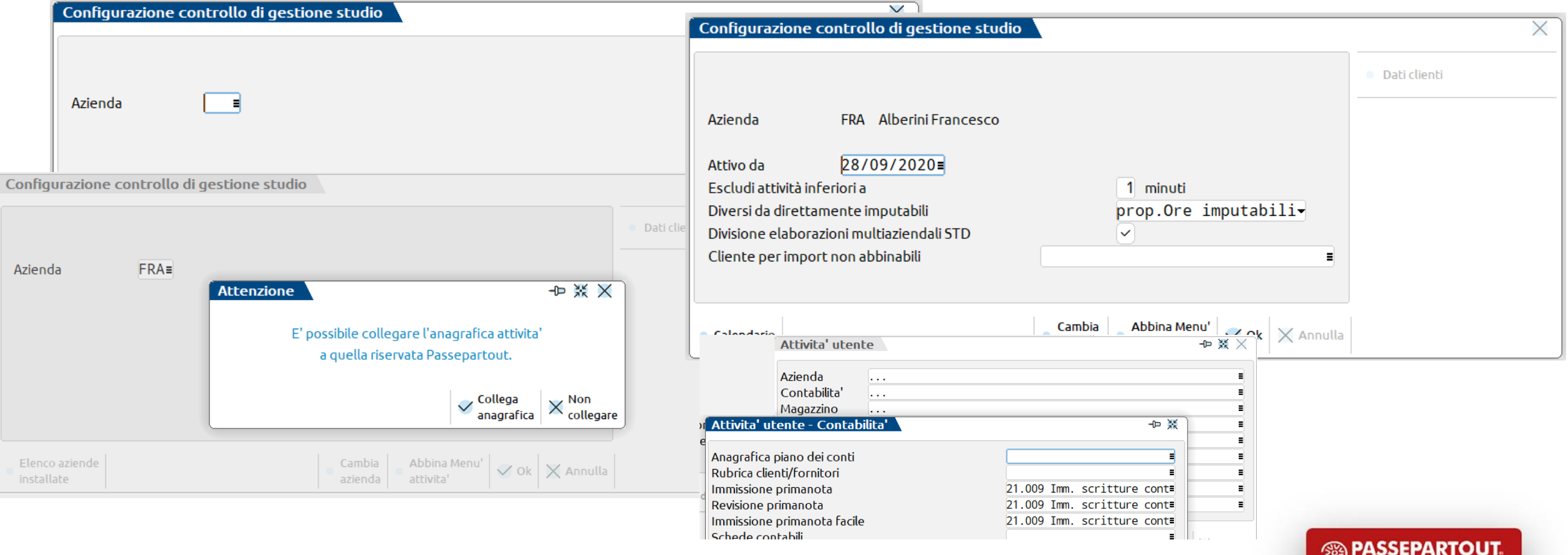

Software e servizi gestionali

#### ANAGRAFICA ATTIVITA'

Sono definibili tre tipologie di attività in una tabella assimilabile a un piano dei conti analitico che ciascun commercialista può costruirsi sulla base delle esigenze del proprio studio:

■ imputabile attività inerente ad un costo direttamente imputabile al cliente;

**I** non imputabile attività inerente ad un costo che non può essere assegnato direttamente ad un cliente. Questo costo "indiretto" può essere attribuito in fase di analisi sulla base di diversi criteri

(in proporzione al numero di clienti, Al numero di ore lavorate o misto);

▪ spalmabile attività non imputabile direttamente ad un cliente ma ad un gruppo di clienti accomunati da un'attività a loro imputabile.

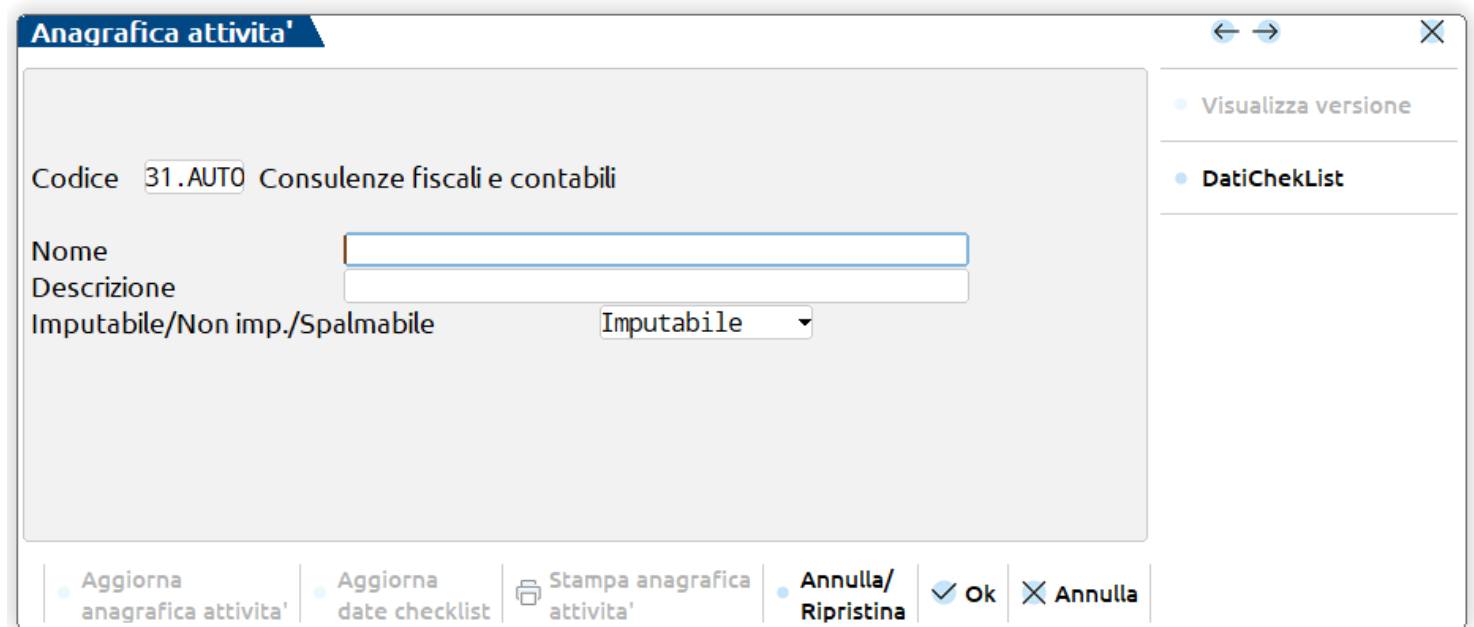

#### AMMINISTRAZIONE UTENTI

Per gli utenti appartenenti ai gruppi "S"/"s" si definisce un costo orario e si abilita l'import automatico delle attività svolte nel gestionale.

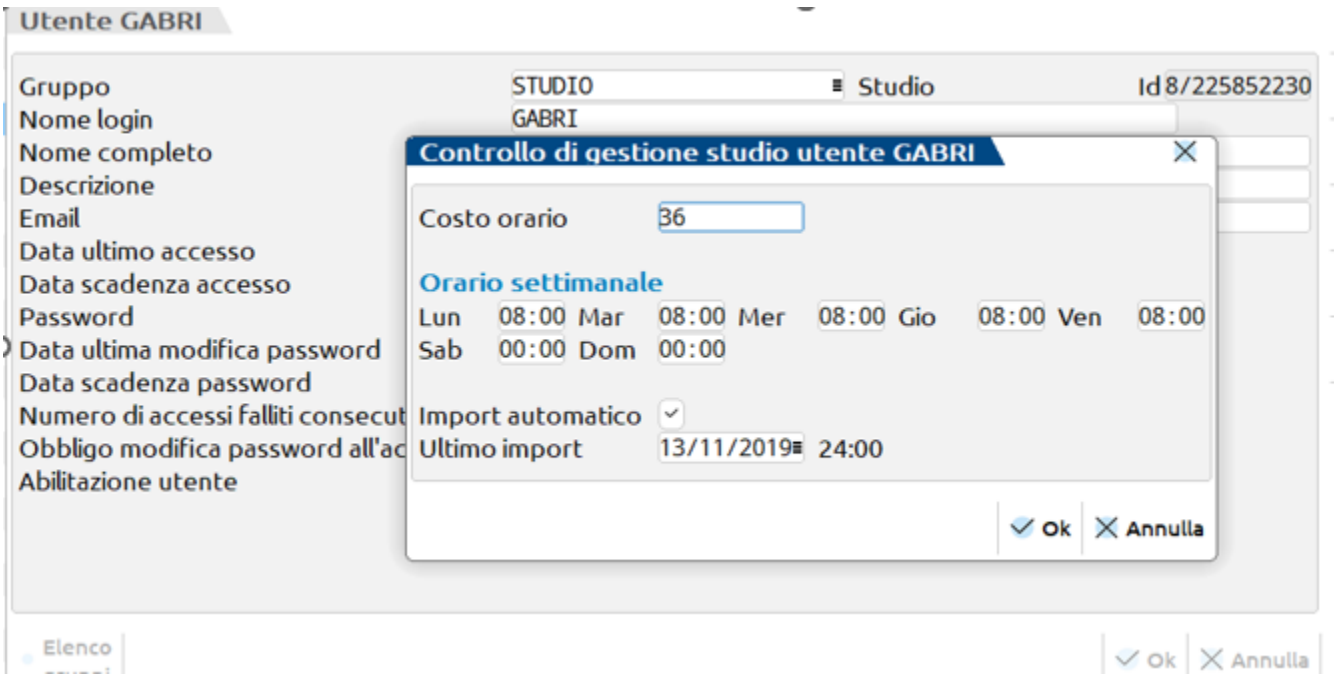

![](_page_5_Picture_3.jpeg)

# RUBRICA CLIENTI/FORNITORI

Nelle anagrafiche dei clienti nei Dati per parcellazione, deve essere presente la "Sigla azienda del cliente" o il "COLLEGAMENTO DICHIARAZIONE REDDITI" affinché nel controllo di gestione dello studio siano riportate in automatico le ore trascorse all'interno di tali aziende/dichiarativi.

![](_page_6_Picture_87.jpeg)

![](_page_6_Picture_3.jpeg)

## INSERIMENTO MANUALE

Da Azienda – Gestione studio - Immissione/revisione attività utente o da Agenda attività utente il collaboratore:

- riporta le diverse attività effettuate (per lo studio o per cliente) e la relativa durata;
- definisce promemoria o ricorrenze per le future attività da svolgere.

Da icona «rec»:

• registra eventuali pause/interruzioni di lavoro effettuate durante lo svolgimento di un'attività (inserimento diretto in agenda).

![](_page_7_Picture_6.jpeg)

### INSERIMENTO MANUALE

![](_page_8_Picture_6.jpeg)

![](_page_8_Picture_2.jpeg)

## INSERIMENTO AUTOMATICO

La procedura memorizza il tempo trascorso dall'utente nelle diverse voci di menù associate alle attività del controllo di gestione.

![](_page_9_Picture_2.jpeg)

![](_page_9_Picture_3.jpeg)

# INSERIMENTO AUTOMATICO

In Immissione/revisione attività utente è possibile riportare in automatico quanto rilevato dalla procedura sino alla mezzanotte del giorno prima.

![](_page_10_Picture_53.jpeg)

![](_page_10_Picture_54.jpeg)

Importa le attivita' svolte solo della prima sessione di lavoro

![](_page_10_Picture_5.jpeg)

 $\sim$ 

# ANALISI

L'utente amministratore analizza i costi imputati ai vari clienti nel periodo, ripartendo anche eventuali costi di struttura.

![](_page_11_Picture_129.jpeg)

I costi di struttura e i non direttamente imputabili sono suddivisi tra tutti i soggetti risultanti dalla selezione in base al parametro "Diversi da direttamente imputabili" (ore, numero, misto). I costi spalmabili sono attribuiti ai soli clienti per i quali si è svolta l'attività di tipo imputabile associata all'anagrafica dell'attività spalmabile (stesso metodo di ripartizione).

![](_page_11_Picture_4.jpeg)

## ANALISI

Analisi dati

![](_page_12_Picture_16.jpeg)

 $\times$ 

## INTEGRAZIONE CON PARCELLAZIONE

Le attività direttamente imputabili possono essere associate a una prestazione allo scopo di essere poi fatturate al cliente.

![](_page_13_Picture_45.jpeg)

![](_page_13_Picture_3.jpeg)

## INTEGRAZIONE CON PARCELLAZIONE

![](_page_14_Picture_39.jpeg)

![](_page_14_Picture_40.jpeg)

Senza quantità, la prestazione associata è gestita a tempo-valore-minimo/massimo fatturabile.

Con quantità, la prestazione associata è gestita a prezzo di listino-particolaritàminimo/massimo fatturabile.

![](_page_14_Picture_5.jpeg)

#### INTEGRAZIONE CON PARCELLAZIONE

Pulsate Import da CDG studio[F7] in Agenda di lavoro**.**

![](_page_15_Picture_28.jpeg)

![](_page_15_Picture_3.jpeg)

![](_page_16_Picture_0.jpeg)

#### Gabriella Troisi

![](_page_16_Picture_3.jpeg)